# Апликација за Кадровска Евиденција и Плата

Еурека Информатика во својата понуда на апликативни решенија има апликација за Кадровска Евиденција и Плата, интегрирано решение за водење на кадровска евиденција и пресметка на плата. Имплементирани се релевантните законски решенија вклучително со актуелните измени и дополнувања.

Во областа на **кадровска евиденција** овозможено е водење на "Евиденција на вработените работници" на начин и во форма пропишана во **Законот за евиденции од областа на трудот**.

- Основни податоци за работниците
- Евиденција и пресметка на стаж (ефективен / зголемено траење)
- Евиденција за промена на работно место
- Евиденција за релевантни документи, сертификати, мислења и сл.
- Параметри за пресметка на плата (бодови / основица)
- Кредитни отплати и плаќања
- Водење на организациона поделба
- Водење на систематизација на работни места

Податоците се организирани во досиеа за работниците со што е овозможено едноставно и прегледно внесување и ажурирање. Сите параметри за кои има пропишан шифрарник (општини, видови на стаж, квалификации ...) се внесуваат во соодветен облик.

Во областа на **пресметка на плата**, апликацијата нуди високо автоматизирана и параметризирана пресметка. Термините и изразувањето на платата е во согласност новиот **Закон за работни односи** и измените на **Законот за пензиско и инвалидско осигурување**.

Со единствен внес на плаќањата по работник се вршат сите потребни пресметки, распоредувања и пријавувања од плата.

- Бодовна и/или ефективна основица за плата
- Договор на дело
- Сменска, прекувремена, продолжена работа
- Надоместоци (боледувања, скратено работно време, отсуства ...)
- Членарини и други задршки (синдикат, комора ...)
- Кредитни отплати и плаќања (кредити, осигурувања ...)
- Пресметка и печатење на ПДД-МП (Даночна пријава)
- Пресметка и електронски запис на МППП
- Генерирање и печатење на вирмани (придонеси, данок, исплата ...)
- Книжење на пресметка и исплата на плата со пренос во книговодство

Пресметка на плата бара минимален ангажман на операторот, доколку сите работници имаат редовно одработен месец единствено е потребно внесување на посечната и гранкова плата за соодветниот месец. Основната плата согласно договор / решение е содржана во досието за работникот и заедно со другите потребни параметри автоматски се превзема.

Генерирањето **МППП** е целосно подржано и автоматизирано.

Овозможено е детално евидентирање на основите на плаќање и соодветната саатнина. Покрај основните плаќања, согласно законските прописи, овозможено е подесување и отворање нови согласно потребите и специфичностите во работењето на корисникот.

# **Користење на апликацијата**

## **1. Стартување на апликацијата (пријавување)**

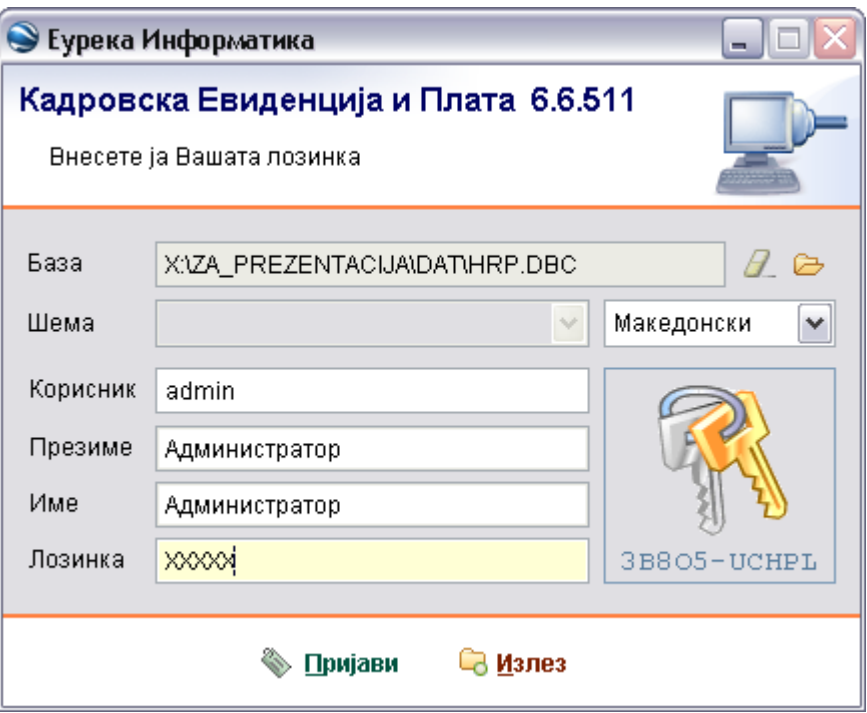

При логирањето, потребно е да се избере базата која ќе се користи (со помош на копчињата во горниот дел од маската), а изборот се прикажува во соодветното поле. Потоа се внесува корисничкото име (за кое автоматски се прикажуваат името и презимето) и лозинката.

## **2. Регистар на Вработени**

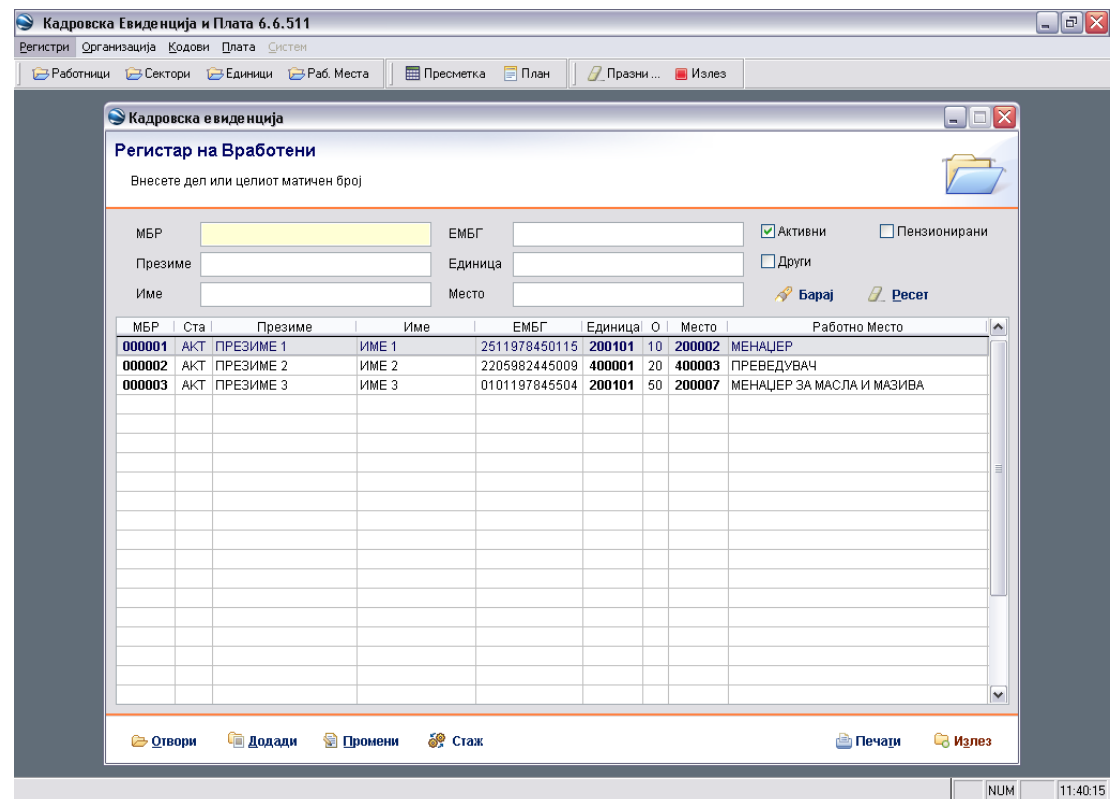

Регистарот на Вработени нуди можност за:

- пребарување во внесените податоци за вработените по МБР (интерниот матичен број на вработениот во фирмата), по презиме, име, ЕМБГ, Организационата единица во која вработениот е распореден или по работното место (преку празните полиња во горниот дел од маската);
- при пребарувењето преку трите check box-ови е оставен избор за пребарување меѓу моментално вработените во фирмата (Активни), Пензионираните, и/или Други;
- копчињата во долниот дел од маската се унифицирани за сите маски во апликацијата и овозможуваат: отварање на Досието на селектираниот вработен (копчето Отвори), додавање на нов запис, во овој случај за нов вработен (копчето Додади), менување на податоците за вработениот (копчето Промени);
- пресметка на стаж за вработените (копчето Стаж);
- со копчето Печати е овозможено печатење на различни прегледи (генералии, адреси, професија, образование, работно место, стаж, параметри на пресметката на плата) со различно филтрирање (по Организациона единица или за сите, вработени / пензионирани / неактивни / сите и сл.) и подредување (по МБР, по име, презиме, Организациона единица, општина на живеење, работно место и сл.).

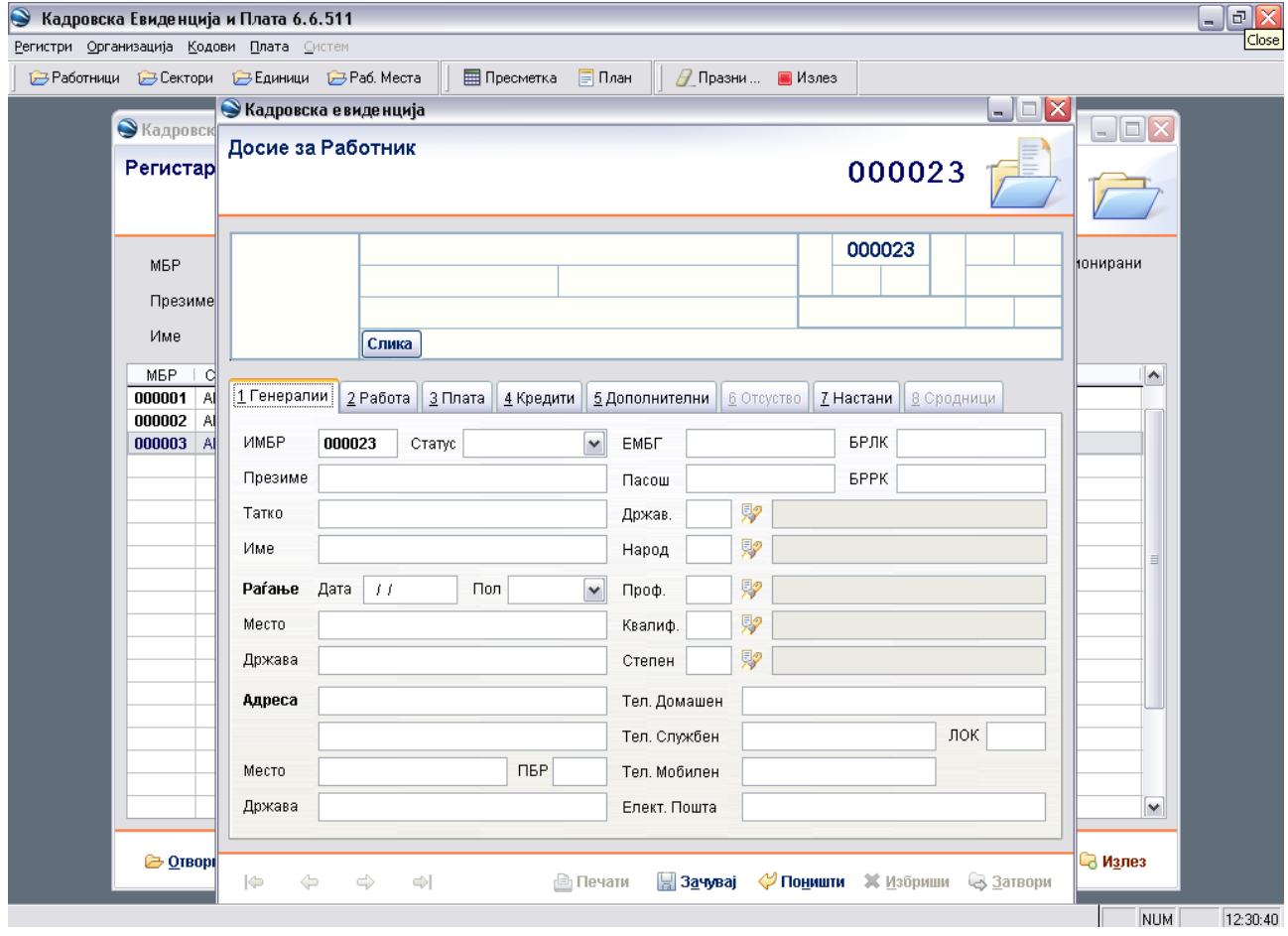

# **2.1 Додавање на нов вработен**

Во Досието на нововработениот се внесуваат Генералиите: име, презиме, податоци за раѓање, адреса, ЕМБГ, државјанство, народност, професија, квалификација, степен на образование и т.н. (при тоа, еден од поважните податоци е изборот на Статусот на вработениот – Активен).

По внесувањето на овие податоци се оди на Зачувај (со што податоците ќе се запишат во базата) или Поништи (доколку внесот на тие податоци се откажува).

Потоа следува внесување на податоци во делот Работа. Тоа се податоци во врска со работното место,

стажот и сл. За внесување на тие податоци се оди на Додади (над табелата).

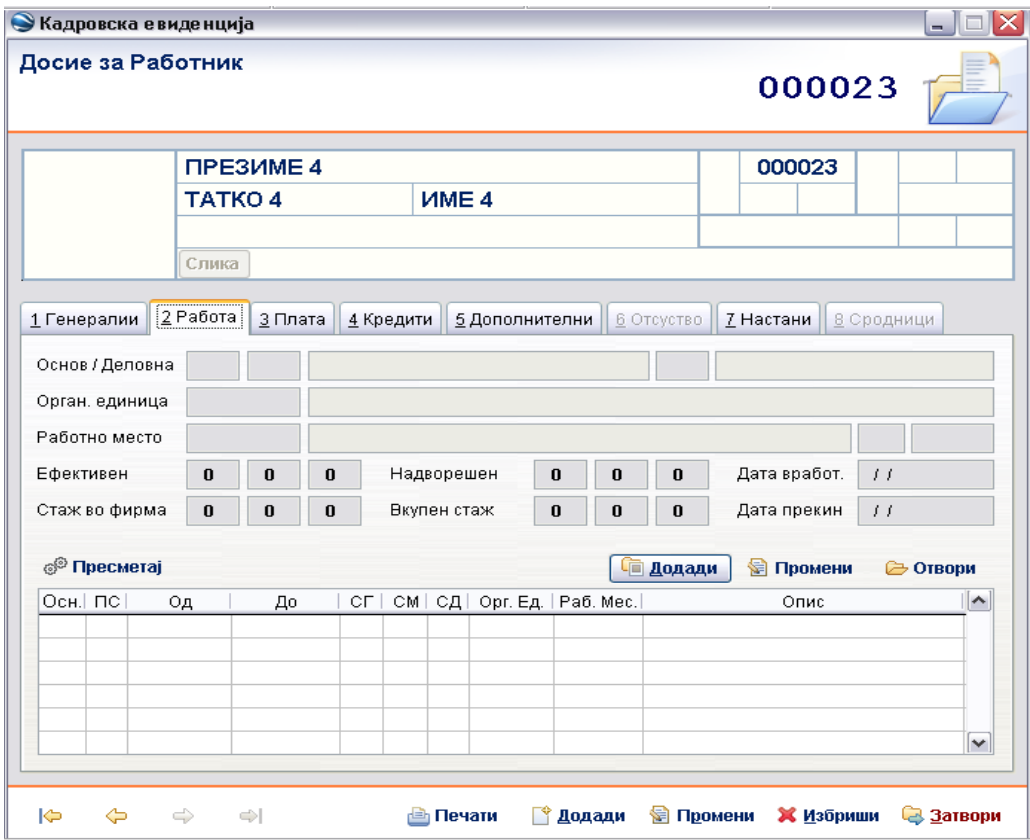

Се избира тип на стаж за кој се внесуваат податоците (надворешен, евидентен или тековен), основот за вработување (надворешен стаж, евидентен стаж, определено/неопределено време, сезонска работа и сл.), работното место, Организационата единица, дата на почеток и крај за тој стаж, дали постои зголемување на стажот (за бенифициран стаж), дали да се генерира МППП за тој стаж, па Зачувај. На овој начин се внесуваат податоци за секој стаж на вработениот.

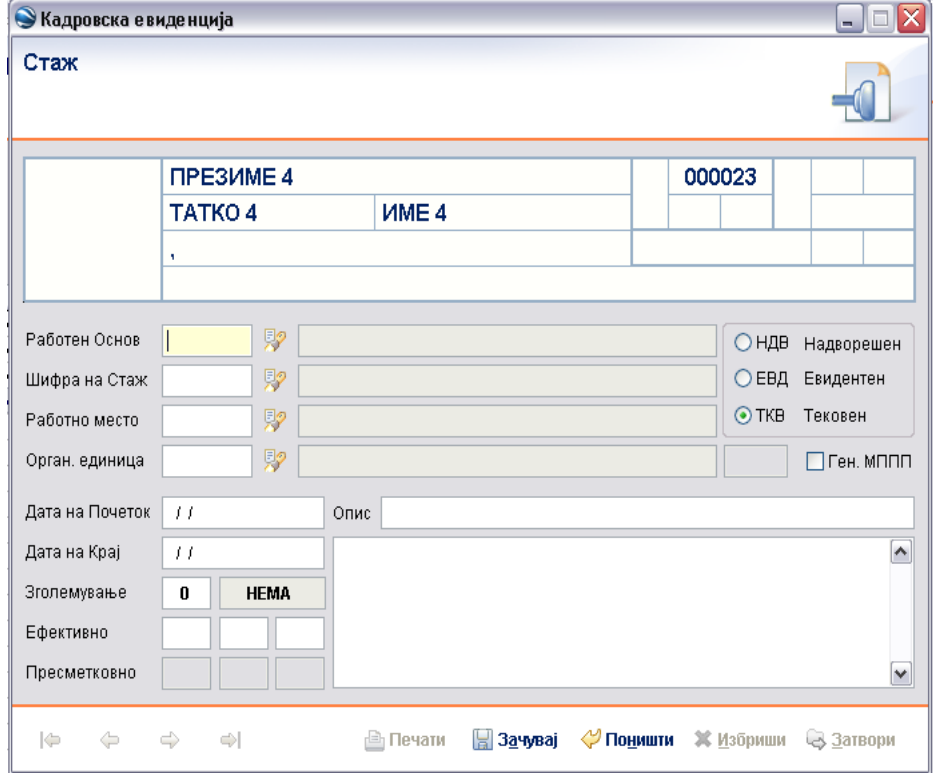

Постои можност за внесување на Дополнителни податоци (возачка дозвола, крвна група, здравствена состојба, брачен статус, станбена состојба) и Настани, во соодветните делови од Досието. Во делот Кредити овозможено е додавање на кредити за вработениот, а подоцна и следење на состојбата на тие кредити.

Во делот Плата се внесуваат информации потребни за пресметка на платата. Тоа се податоци за износот на платата од Договорот за работа, вреднување на Успешноста и Работниот стаж, општина на живеење и општина на работење, дали вработениот е член на Приватен пензиски фонд, сметката на која ќе ја подига платата, вирманот со кој ќе се врши уплатата на плати во банка (збирно за повеќе вработени од фирмата) и сметка (тековната сметката или број на штедна книшка на вработениот, која ќе биде наведена во спецификацијата на вирманот). За овозможување на внес на податоците се користи копчето Промени, а по внесувањето Зачувај / Поништи, соодветно за снимање на внесените податоци во базата или за откажување на таквиот внес.

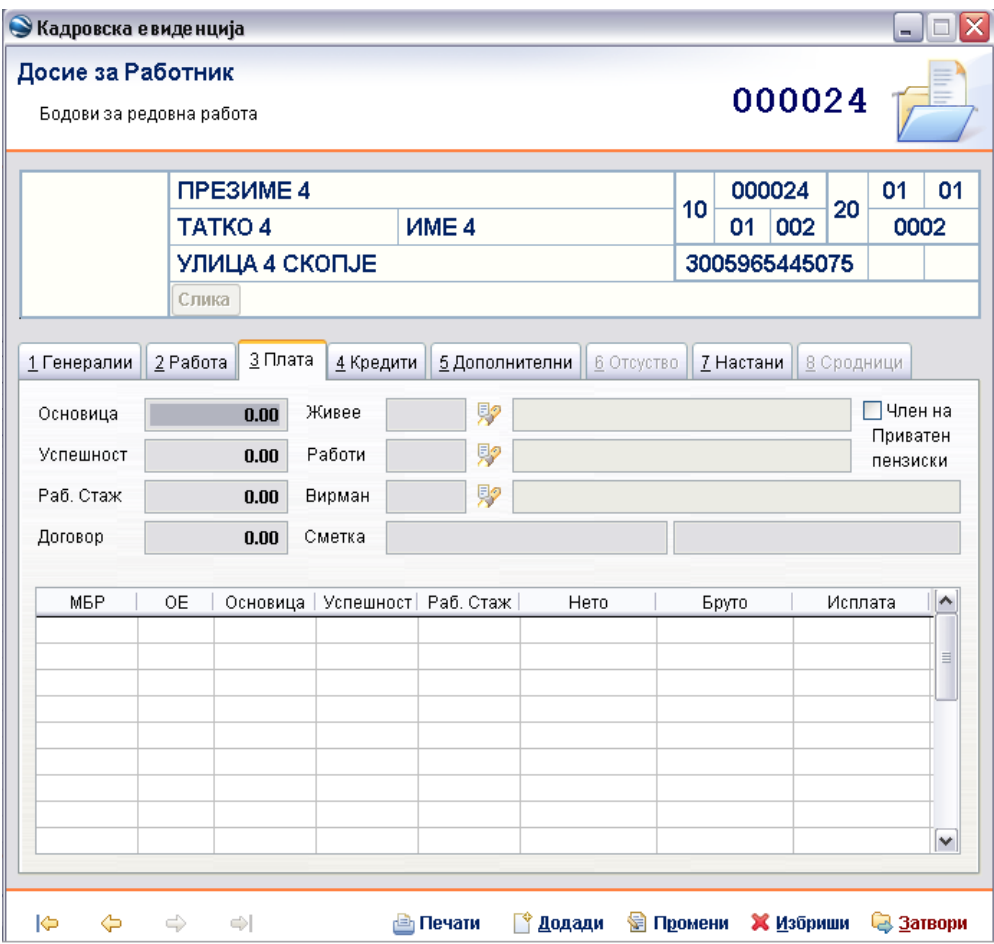

# **2.2 Менување на податоците за вработен**

За промена на податоците за конкретно лице потребно е од Регистарот на вработени да се селектира и отвори Досието, а потоа со Промени (во долниот дел од маската) во соодветната картичка се овозможува промена на податоците, по што следи Зачувај / Поништи.

Отстапување претставува менувањето на податоците за Стаж (во картичката Работа), за Кредити (во картичката Кредити) и за Настани (во картичката Настани), каде додавањето / промената / отварање се врши со користење на копчињата Додади / Промени / Отвори, лоцирани над соодветната табела.

# **2.3 Додавање / Менување на Кредити**

За да се додавање / менување / преглед во кредитите се користат копчињата Додади / Промени / Отвори над табелата (за менување/отварање конкретен постоечки креди, тој кредит треба да е селектиран во табелата).

Во табелата, се гледаат информациите за сите внесени кредити: описот, позицијата, вредноста, колку е платено, колкаво е салдото за секој кредит, како и ознака дали кредитот е активен или не (А).

Намената на ознаката А кај кредитите е евидентирање на минатите (неактивните) и тековно активните кредити. Бришењето на кредитите е непожелно, бидејќи со тоа се губи увид во историјата на исплаќањето на различни кредити за вработениот.

Во маската за Кредит се внесува Позиција на кредитот, контото и називот автоматски се пополнуваат, се бира тип на кредитот (Регуларен кредит, Периоди – Износ, Периоди – Процент и сл.), вредноста на кредитот, на колку периоди ќе се исплаќа.

![](_page_5_Picture_67.jpeg)

За Позиција, доколку не постои соодветна (во почетокот нема ниту една креирана), потребно е да се креира, па се оди на копчето до полето за внес на позиција, кое води до маската за избор на позиција од постоечките, или (со Додади) се овозможува дефинирање на нова позиција.

# **3. Регистар на пресметки**

![](_page_6_Picture_132.jpeg)

Регистарот дава преглед на извршените пресметки со податоците карактеристични за секоја пресметка:

- код на пресметката (составен од година, месец и реден број на пресметката);
- тип на пресметката (MES за месечна пресметка или AKN за аконтативна пресметка);
- број на денови во месецот (Ден);
- број на работни часови во месецот (Час);
- износ на републичката просечна плата (Просек);
- износ на гранковата плата (Гранка);
- износ на даночното ослободување (Ослоб.);
- коефициент на сложеност (Сложен).

Со отварање на конкретна пресметка може да се добие детален увид во информациите врзани за таа пресметка:

- Параметри дава увид во вредностите на параметрите за извршената пресметка;
- Налози вработените кои влегуваат во таа пресметка со податоци врзани за нивната плата;
- Образец програмските конта што се внесуваат автоматски за група вработени (групирањето може да е по различен основ: основ на вработување, сектор или организациона единица, работно место, општина на живеење, општина на работење, квалификација, професија)
- Плаќања лево е типот на плаќање со програмското конто, со бројот на работници за кои важи тоа плаќање и со вкупниот износ, а десно се нуди преглед за кои точно работници важи тоа плаќање и поединечните износи;
- Рекапитулар лево се дадени вредностите на соодветните полиња од рекапитуларот (иницијално тоа е месечната пријава, т.е. вкупните вредности за сите вработени), десно се нуди можност за преглед на вработените за кои се вршени плаќањата, организационите единици, а воедно се дава можност за избор на организациона единица, или општина на живеење / работење, со што се издвојува само група вработени која го задоволува избраното

и лево се даваат вкупните вредности од рекапитиларот само за таа група;

- МППП информации кои влегуваат во образецот МППП;
- Биланс податоци потребни за Биланс, со можност за избор по основ на вработување, организациона единица, работно место, општина на живеење, општина на работење, квалификација, професија, можно е и отварање на податоците во Excel (Отвори Excel);
- Книжење се дава преглед на книжењето, со можност приказ по деловна единица, по организациона единица, по работник, збирно, финансии, салдирани или не, а постои и копче Книжење, со чие активирање се извршува книжењето, а потоа со Пренос (во долниот дел од маската) податоците се запишуваат во табела, која може да се користи во апликацијата за Финансово книговодство;
- Вирмани преглед на сите вирмани за таа пресметка, со можност за филтрирање по тип на вирман (СИТЕ, ПП50, ПП30, ИСПЛАТА, ДОПЛАТА, КРЕДИТ, АКРЕДИТИВ), по општина на живеење / работење, по Деловна единица, по Организациона единица или по работник.

# **3.1 Пресметка на плата**

Пред да се пристапи кон пресметка на плата, потребно е:

- да се внесат **сите постоечки промени за вработените** (промена во стажот, промена во параметрите за плата – основица, успешност, вирман и сл., промена во кредити);
- **да се пресмета стажот** за сите вработени (во Регистарот на Вработени копчето Стаж), при што во полето Заклучно со се внесува дата на првиот ден од следниот месец (пр. при пресметка за месец мај 2006, се внесува 01/06/2006), се бира типот на пресметка на стаж (со или без минат труд).

Потоа се оди во Регистарот на Пресметки, Креирај. Се внесува годината, месецот, се бира тип на пресметката (Аконтација или Месечна пресметка) и останатите вредности на параметрите (просечна плата, гранкова плата, ослободување, ...), па Почни.

# **3.1.1Аконтација**

По завршување на пресметката се оди во Налози и се избира вработен за кој ќе се исплаќа аконтација.

Се гледаат 2 ставки: 1110 - основица за аконтација (неговата основна плата) и 1111 - аконтација лимит (иницијално е основната плата, но во случај на втора аконтација оваа вредност ќе биде намалена за износот што е исплатен со првата аконтација).

Со додавање на **1120 – аконтација** и внесување на **процент или износ** се наведува износот што работникот ќе го земе како аконтација.

(Со додавање на **1130 – премија** и внесување на **процент или износ** овозможено е аконтативно исплаќање на премија.)

По внесувањето, во горниот дел се гледаат сите потребни информации врзани за тоа плаќање:

- 9910 исплата аконтација,
	- 9912 исплата аконтација + премија,
	- 9930 бруто аконтација;
- 8140 персонален данок аконтација,
	- 8240 пензиско осигурување аконтација,
	- 8250 здравствено осигурување аконтација,
	- 8260 придонес за вработување аконтација
- 9921 вкупно придонеси аконтација

Потоа се оди на следниот работник за кој ќе се исплаќа аконтација (со едноставно движење лево / десно со стрелките во левиот долен дел од маската, или со Затвори, па повторно бирање на вработен  $E$ урека Информатика  $06/13/06$ 

#### од листата во делот Налози).

![](_page_8_Picture_95.jpeg)

По внесување на податоци за аконтацијата за сите вработени за кои треба да се исплати, се оди повторно во Параметри и се притиска на копчето Пресметај. Со тоа се комплетира процесот на пресметка.

## **3.1.2 Месечна пресметка**

Во случај на месечна пресметка постапката е иста, со тоа што има повеќе ставки за внесување и за секој вработен.

**1 -** Доколку е потребно, во Параметри се менуваат вредностите за редовност, хранарина, превоз, процент ноќна работа, процент работа во празник и сл. (во долниот лев дел).

**2 -** Во Образец се внесуваат ставки кои треба да се учитаат кај повеќето вработени (во спротивно, кај секој работник треба да се додаваат посебно). Потоа се оди на **Пресметај**, за да се учита образецот кај сите вработени кај кои треба. На овој начин се скратува времето на внесување на ставки за секој вработен, а се остава можност доколку е потребно кај конкретен вработен така внесената ставка да се избрише.

Погодно е за внесување хранарина, превоз, часови државен празник, награди или казни по групи (работно место, организациона единица, сектор и сл.).

 $\geq$  Доколку во делот Орг. Ед. се внесат само 2 цифри тогаш се работи за Сектор со таа ознака, инаку 6-те цифри ќе ја означуваат соодветната Организациона единица.

На пример, 1710 – државен празник со конкретен број на часови, на пр. 8 часа, за вработените по основ 10, 20, 30, 40, 50. 1640 – казна во износ со износ на пр. 1000,00 ден. за сите вработени од Организациона единица 200101.

![](_page_9_Picture_114.jpeg)

#### **В** Пресметај

**B** Печати • Затвори

**3 -** Во Налози, за секој работник одделно се внесуваат потребните ставки, како што се боледувања, годишен одмор, платено отсуство, работа во празник и сл.

**4 -** Во Параметри, се оди на копчето **Пресметај**, за да се изврши **комплетна пресметка**.

5 - Потребно е да се креира и испрати **МППП**. За таа цел во делот МППП, се оди на копчето Експорт МППП, со што се отвара Save As дијалог за снимање на .txt фајл со име составено од годината, месецот и редниот број на пресметката (пр. 20060502.txt) локално во C:\MPPP-Prijavi\Export фолдерот. Потоа се старта програмот за креирање на МППП образец, се оди на Вчитај (горе десно) и се бира тукушто креираниот фајл од Export фолдерот, по што се вчитуваат податоците. Се оди на Провери, и доколку нема грешки се оди на Креирај фајл, со што се врши потребната енкрипција на податоците. На крај, се излегува од програмот со Излез. Енктиптираните податоци се сместени во C:\MPPP-Prijavi во фолдер со име=Даночниот број на фирмата, во подфолдер=годината, во фајл со екстензија .crp и кој во името ја содржи годината и месецот за кој е извршена пресметката.

- **6 -** Се генерира Биланс.
- **7** Се врши Книжење и пренос на податоците за Финансово.
- **8** Се печатат Вирманите и Спецификациите за тие вирмани.

# **3.2 Печатења од Регистарот на Пресметки**

Апликацијата нуди можност за печатење на:

• Рекапитулар (месечна пријава, рекапитилари по деловни единици, по организациона единица, по работно место, основ на вработување, сложеност на труд, по општина на работење, по општина на живеење, по степен на образование, квалификација, професија, по пол, по пол/деловна единица, пол/организациона единица, пол/општина на работење, пол/општина на живеење, по државјанство, по народност);

- Спецификација (Извод) (месечна пријава, по деловни единици, по организациона единица, по работно место, основ на вработување, сложеност на труд, по општина на работење, по општина на живеење, по степен на образование, квалификација, професија, по пол, по пол/деловна единица, пол/организациона единица, пол/општина на работење, пол/општина на живеење, по државјанство, по народност);
- Преглед (збирен, по Организациона единица, по Деловна единица, плаќања на персонален данок по општини);
- Налози (со можност на избор Од/До по матичен број, по Организациона единица, по Деловна единица и со можност на избор, како и печатење на CETIS налози);
- Вирмани (Спецификација, ПП30, ПП50 и Листа на вирманите со кодот на вирманот, описот и износот што со него се плаќа. За овие печатења постои избор Сите/Филтер, при што Филтерот има значење доколку во делот Вирмани, се избере, т.е. исфилтрира, конктерен тип на вирман.);
- Книжење;
- Сложеност (пресметка на коефициентот на сложеност на трудот).

# **3.3 Промени по извршена целосна пресметка**

Доколку по извршената целосна пресметка се потребни промени, за дел од тие промени не е потребно повторно извршување на целосната пресметка, туку се предвидени посебни пресметки, кои ја вметнуваат само извршената промена, а чие времетраење е значително помало.

Во секој случај, останува можноста на крај, после било каква промена, повторно да се изврши комплетна пресметка со копчето Пресметај во делот **Параметри**.

Трите случаи кога може да се користат скратените пресметки се следниве:

- 1. Ако во **Образец** треба да се додаде или извади некоја ставка, по притискањето на Пресметај, ќе се изврши вчитување на новоформираниот образец (за што говори и пораката "ИЗВРШИ ПРЕСМЕТКА И ВЧИТУВАЊЕ ОБРАЗЕЦ?").
- 2. Доколку е потребно да се креира нов вирман, по креирањето потребно е да тој се вметне во пресметката. Тоа се постигнува со Пресметај од делот **Вирмани** ("ИЗВРШИ ПРЕСМЕТКА И ВЧИТУВАЊЕ ВИРМАНИ").
- 3. Во случај на промени во Кадровскиот дел (на пр., бодови, основна плата, генералии, вирман на кој се исплаќа платата за вработениот и сл.), во Пресметката на платата, во делот **Параметри**, се користи копчето Налози (долу лево), со што се овозможува преземање на податоците за вработените (постои избор за преземање на податоците за сите вработени, за преземање само на новите податоци, освежување на податоците во постоечките листици, бришење на сите тековни листици);
- 4. Доколку постои промена во износите за еден или повеќе вработени (пр. пропуштено е да се додаде Годишен одмор кај вработен, па сега пропустот се исправи), потребно е да се преработи делот во врска со плаќањата и рекапитуларот, но и во вирманите. За таа целможе да се постапи на 2 начини:
	- од делот **Налози** се оди на Пресметај (со што се врши целосна пресметка);
	- од **Плаќања / Рекапитулар**, а потоа и од делот **Вирмани** се користи Пресметај, со што се вршат 2 делумни пресметки (едната за корекции на плаќањата/рекапитуларот, а втората за корекции на износите во вирманите).

За останатите можни промени (во Книжењето, Билансот, МППП) мора да се изврши целосна пресметка.

# **4. Регистар на Позиции**

Достапен е преку главното мени на апликацијата, во делот Плата.

Регистарот овозможува преглед или менување на постоечките позиции и додавање нови.

Позицијата, всушност, овозможува разграничување на ист тип на плаќање, односно плаќање што потекнува од исто конто (конто кое е интерно во програмата и кое дефинира одредено плаќање, на пример 9100 – Ефективна плата, 4110 – Хранарина, 6500 – Банкарски кредит по позиција, 6700 – Кредит по позиција и сл.).

За контото 6500 - Банкарски кредит по позиција, на пример, може да дефинираме различни позиции според банката на чија сметка се врши уплата (една за Комерцијална – Скопје, една за Комерцијална – Охрид, една за Тутунска, за Стопанска ...), или посебна позиција за вработен (една за работникот ИМЕ1 ПРЕЗИМЕ1, една за работникот со ИМБР 000233 и сл.)

![](_page_11_Picture_58.jpeg)

Во маската може да се внесе Повикување на број и Дознака (кои ќе бидат запишани во соодветните полиња од соодветниот вирман).

# **5. Регистар на Вирмани**

До регистарот се доаѓа преку главното мени, преку делот Плата.

Нуди можност за преглед / менување на постоечките вирмани и додавање нови.

При **дефинирање нов вирман**, се внесува кодот на вирманот (или се уважува бројот кој се нуди како код), описот на вирманот, контото кое тука се бира е она чиј износ ќе се запишува како износ во вирманот, се бира дали вирманот ќе биде по позиција, по општина на живеење / работење, по организациона единица, по деловна единица или по работник, намената на вирманот (данок, исплата, доплата, кредит, акредитив, општо), тип на вирманот (ПП30, ПП50). Се штиклира Активен.

По избор на типот на вирманот, се внесуваат потребните податоци за пополнување на вирманот, при што во износот се остава **0.00** (вредноста вирманот ќе ја добие од избраното конто и соодветните селекции преку штиклираните опции).

- Позиција одредува дали вирманот е креиран за конкретна позиција (која ќе го даде контото), а износот во вирманот ќе биде збирниот износ кој се добива со сумирање на сите износи за кои е користена таа позиција;
- Живее за секоја општина на живеење (присутна во Досие на работник) ќе се креира посебен вирман;
- Работи за секоја општина на работење (присутна во Досие на работник) ќе се креира посебен вирман;
- Единица за секоја Организациона единица ќе се креира посебен вирман;
- Деловна за секоја Деловна единица ќе се креира посебен вирман;
- Работник ќе се креира посебен вирман за работник за кој во полето десно ќе се внесе неговиот ИМБР, или доколку не се наведе ИМБР, за секој работник за кој се врши уплата на таков вирман, ќе се креира посебен вирман.

Доколку ниту една од опциите не е штиклирана, во тој случај износот е збирен од сите плаќања врзани за тоа конто.

При преглед на постоечки вирман, освен дефинираните параметри на вирманот, во делот Издадени може да се види за кои пресметки бил издаден тој вирман (Плата), за колку вработени (Број) и колкав бил износот што со него е исплатен (Износ).

Доколку се одлучи дека вирманот нема да се користи повеќе, потребно е да се одштиклира Активен.

#### **5.1 Внесување на вирман за исплата во Досие на вработен**

Во Досие на вработен, во делот Плата, кај Вирман се пишува кодот на вирманот (или се бира од понудените со помош на соодветното копче десно), а под него кај Сметка се внесува бројот на тековната сметка или бројот на штедна книшка за вработениот (овој податок се запишува во Спецификацијата на вирманот како Партија).

#### **6. Останати регистри**

Освен наведените регистри, тука се и:

1. Во главното мени, во Организација:

- Регистар на Сектор;
- Регистар на Деловница (т.е. Деловна единица);
- Регистар на Единица (т.е. Организациона единица);
- Регистар на Работно место;
- Регистар на Професија;
- Регистар на Квалификација;
- Регистар на Степен (т.е. Степен на образование);
- Регистар на Сложеност (т.е. Сложеност на трудот);
- 2. Во главното мени, во Кодови:
	- Кодови на Општина;
	- Кодови на Држава;
	- Кодови на Градови;
	- Кодови на Пошта;
	- Кодови на Крвна група;
	- Кодови на Возачка дозвола;
	- Кодови на Брачна состојба;
	- Кодови на Здравствена состојба;
	- Кодови на Станбена состојба;
- 3. Во главното мени, во Плата:
	- Банки (Регистар на банки);
	- Основ (Кодови на работен однос, т.е. основ на вработување).

Сите овие регистри овозможуваат преглед/менување на постоечките податоци или додавање на нови податоци.